## **Getting to the & Zell Miller Scholarships is as easy as 1…2…3!**

# **Step 1. Make sure your Hope Scholarship Account on GAFutures is Updated**

## **GAfutures.org**

Link: **[www.gafutures.org](file:///D:/LG%20Desktop_9.12.19/LG%20Docs/Financial%20Aid/HOPE%20Schol/www.gafutures.org)**

Explore. Plan. Succeed.

Your Georgia [high school HOPE GPA](https://www.gafutures.org/hope-state-aid-programs/hope-zell-miller-scholarships/how-to-track-your-hope-academic-eligibility/my-high-school-hope-gpa/) starts calculating as soon as you begin 9th grade. Unlike your overall high school GPA, your HOPE GPA only includes your core curriculum courses (English, math, science, social studies and world language).

Don't have an account? It's quick and easy to [create one!](https://www.gafutures.org/create-account/)

Your *My High School HOPE GPA* page includes your student information, your HOPE GPA as calculated by GSFC based on transcripts sent by your Georgia high school, rigor credits, ACT/SAT scores if you've taken them, and more information about the eligibility requirements of the [HOPE](https://www.gafutures.org/hope-state-aid-programs/hope-zell-miller-scholarships/hope-scholarship/) and [Zell Miller Scholarships.](https://www.gafutures.org/hope-state-aid-programs/hope-zell-miller-scholarships/zell-miller-scholarship/)

If we do not have the student's social security number on file, you will not be able to access this information.

### **Step 2. Report your Test Scores for Zell Miller Eligibility (only)**

Students who may be eligible for the Zell Miller Scholarship must meet the test eligibility requirements and have test scores reported to the Georgia Student Finance Commission.

#### **Zell Miller eligibility – qualifying test scores:**

- ➢ 1200 SAT combined score (Critical Reading and Math), or
- ➢ 26 ACT composite score

If you are tracking for Zell Miller eligibility and you do not have a qualifying test score listed in your account, you will need to have it added following the instructions below.

#### **To upload your SAT score report using the GAfutures' Document Upload feature, follow these steps:**

1. Print your test score report fro[m College Board's website](https://www.collegeboard.org/)for the SAT.

2. Sign, date and write this statement on the report: "This is a true and exact copy of the original score report."

eorgia Student **Finance Commission** 

- 3. Save your document(s) as one file (Acceptable file types: pdf, jpg, jpeg, png, bmp, tif, tiff).
- 4. Sign into your GAfutures account and select **Document Upload**, located on the left-hand side of the page.
- 5. Select the Document Type: SAT scores.
- 6. Attach your document file and select the submit button.

#### **To request ACT to submit your score report to GSFC electronically, follow these steps:**

- 1. Go t[o ACT.org a](http://www.act.org/)nd sign into your account.
- 2. Select your ACT score report be sent to GSFC by entering the recipient code: 2225
- 3. ACT will then send GSFC an electronic file to update the student's record.

It may take several weeks to process your scores and match them to your account. Continue to check the My High School HOPE GPA section of the GAFutures website. You will need to log in to see this.

### **Step 3. HOPE & Zell Scholarships – Application Requirements**

Students enrolling in a public college or university in the state of Georgia who are eligible for the HOPE or Zell Miller scholarships, will need to complete the FAFSA or the GSFAPPS. For detailed information, go to the Application and Deadline sections of the GAFutures website.

The application deadline is the last day of the school term or a student's withdrawal date, whichever occurs first. Students should check their financial aid portal through the college website or contact the college's Financial Aid office to see if any additional information is required.

#### **Need help with your GAFutures account?**

#### **Contact Marcus Hilliard, Walton's GSFC outreach representative:**

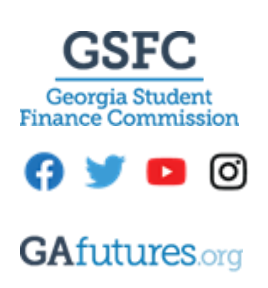

**Marcus Hilliard** GSCF Outreach Representative [marcush@gsfc.org](mailto:MARCUSH@GSFC.org) 404.694.8844 (call or text) [Schedule an Appointment](https://outlook.office365.com/owa/calendar/MarcusHilliardGeorgiaStudentFinanceCommission@gsfc.org/bookings/)